Тема. Использование средств деловой графики для наглядного представления математических зависимостей между данными в среде Microsoft Excel.

### Вопросы для повторения.

- 1. Что такое деловая графика?
- 2. Что такое диаграмма?
- 3. В чем назначение диаграмм?
- 4. Перечислите типы диаграмм .
- 5. В каких ситуациях предпочтительнее использовать:

- гистограммы*?*
- круговые диаграмм*?* 
	- графики*?*

6. Как определяется область выбора данных из таблицы для построения диаграммы и графиков ?

# Алгоритм построения диаграмм:

- 1. Ввести табличные данные на листе.
- 2. Выделить данные.
- 3. Воспользоваться мастером диаграмм для пошагового создания диаграммы.
- 4. Выбирать тип диаграммы.
- 5. Уточнить исходные данные.
- 6. Задать различные параметры.
- 7. Разместить на отдельном листе или на листе с данными.

## Давайте вспомним построение графика функции у =  $3x^2 - 4x + 1$

1.Составим таблицу значений функции на промежутке [–5; 5] с шагом 0,5.

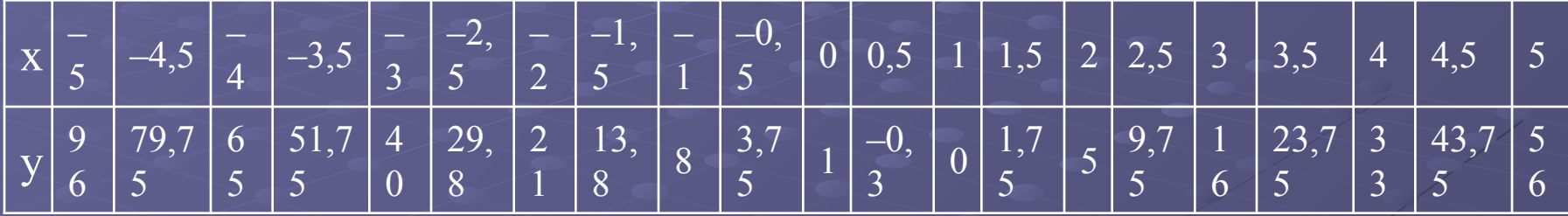

#### 2. С помощью Мастера построения диаграмм построить точечный график.

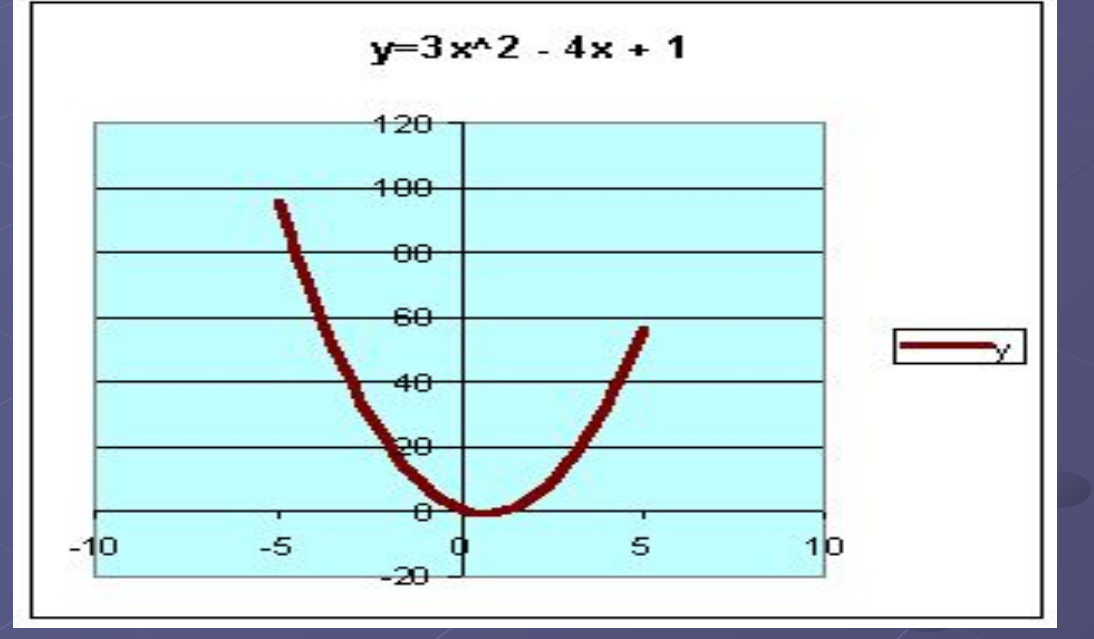

## **Практическая работа.**

**Цель практической работы***: используя программу Microsoft Excel, графически представить математическую зависимость между данными.*

**Задание.** *Постройте точечные графики функции* на промежутке [–5; 5] с шагом 0,5 *на одном листе.*

- На « $5$ » любое одно задание под буквами  $a, b, c$ без инструкционной карты.
- На «4» любое задание под буквами *д, е* без инструкционной карты.
- На « $3$ » задание под буквой Ж с инструкционной картой.

**Задание.** *Постройте точечные графики функции* на промежутке [–5; 5] с шагом 0,5 *на одном листе.*

 $\bm{\mathcal{J}}\bm{\mathcal{N}}$ 

" оценка 4"-е) у =  $x^2 + 3$ 

"оценка  $3" - \infty$ )  $y = x - 1$ 

### Результат построения графиков функций

 $y = -x^2 - 4x + 1$  и  $y = x - 2$ <br>1.Составим таблицу значений функции на промежутке [-5; 5] с шагом 0,5.

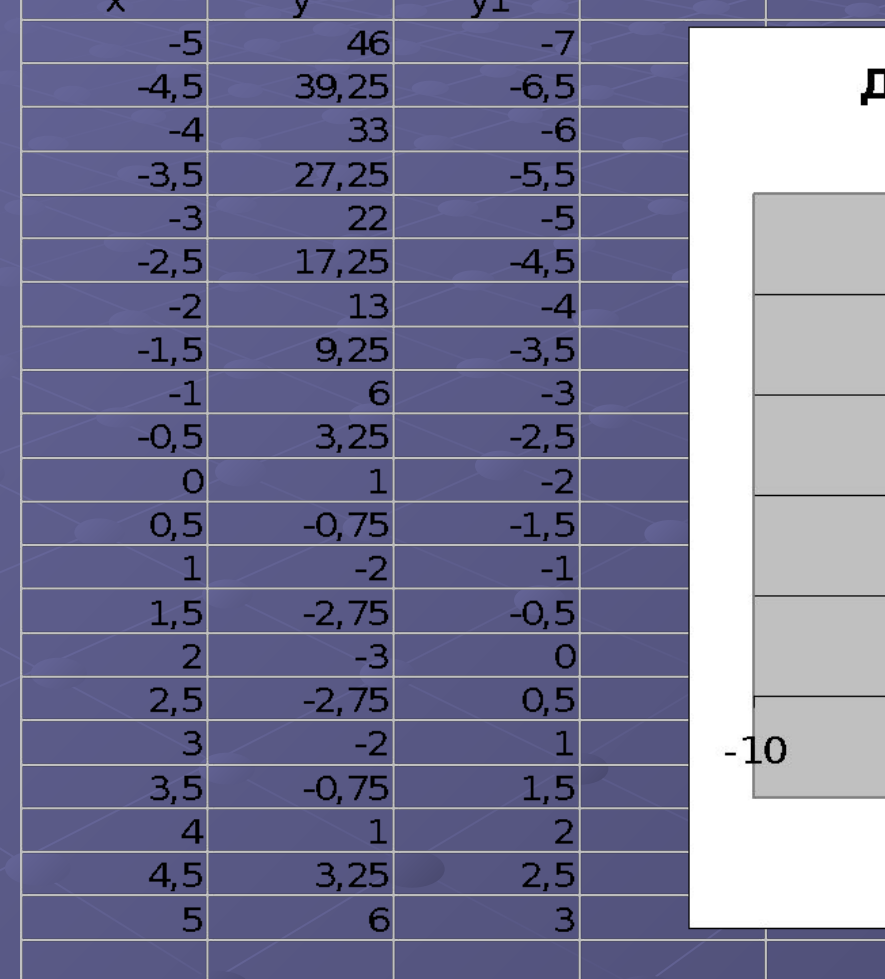

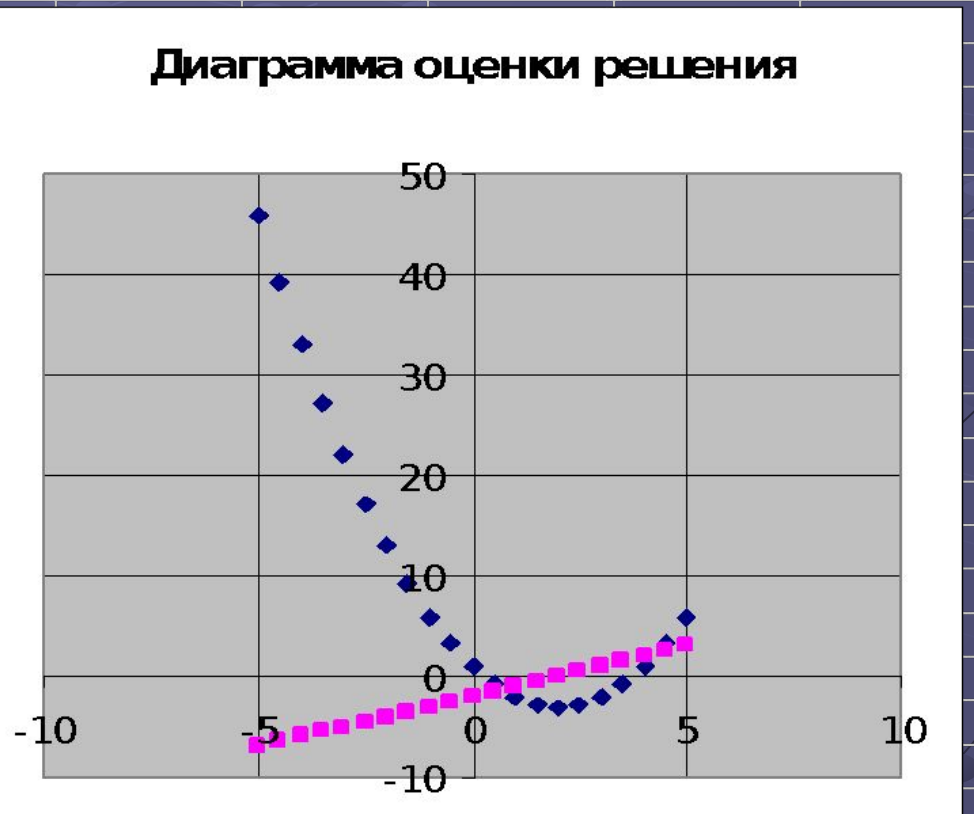

 $\rightarrow y = y1$